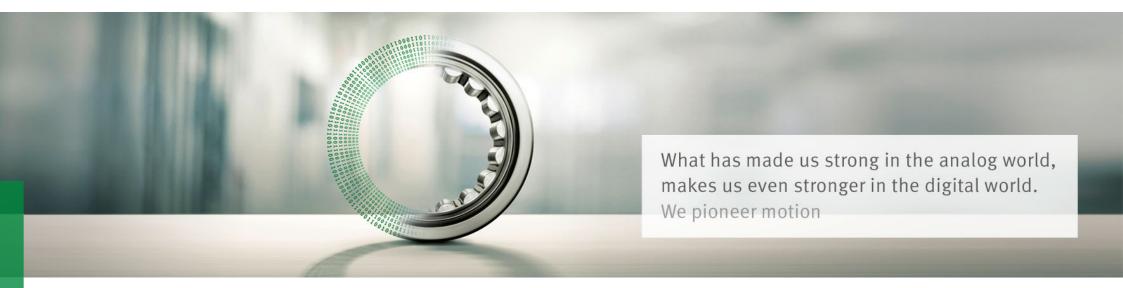

# **SQUANDO Supplier Qualification and Onboarding**

User Guide - Supplier

We pioneer motion

#### List of contents

#### **E-mail notification from Schaeffler**

#### Login to Squando

- Overview of the Form
- Navigation in the Form
- Filling out the Form
- Confirmations & Attachments
- Submission of the Form

Squando – Supplier User Guide

#### E-mail notification from Schaeffler

Schaeffler Deutschland

#### SCHAEFFLER

#### Dear K M,

Schaeffler requires information about your company to integrate you as a new supplier for our company. With this E-Mail you're getting a link to fill all relevant information which is needed to establish a sustainable business relationship. With this integrated Supplier Information Management (SIM) forms you can administrate your company profile easily and free of charge.

Schaeffler will manage the whole onboarding process via this tool. Therefore please provide your information as soon as possible (click on the link below).

#### Activate Your Account

After you've set a password you can use the link below to access your registration form

Squando Supplier Registration

Please note that the registration link is only valid for a short period of time.

Not providing this information in a timely manner may impact your ability to do business with Schaeffler. Let us know if you are unable to do so for any reason. When you get notification the e-mail that you are invited to be onboarded in Schaeffler's Squando system, use *Activate Your Account* link, to activate the account and set your password.

You will be asked to provide an authentication code, which will be sent in a separate e-mail (this can take some minutes).

Use *Squando Supplier Registration* link, in case you have closed the page and need to go back to the Form to submit your information. You will need to enter your password created previously and you will also receive an authentication code by e-mail.

If you have any issue, please address it to your Schaeffler contact person.

# Login to Squando

# SCHAEFFLER

| SCHAEFFLER .                                                                                  | SCHAEFFLER                                                                                                    |                                                                                                    |
|-----------------------------------------------------------------------------------------------|----------------------------------------------------------------------------------------------------|----------------------------------------------------------------------------------------------------|
| Two-Factor Authentication                                                                     | Activate Your Account<br>Squando [Quality Assurance]                                                                                                    | Activate your account by entering the <b>authentication code</b><br>you have received in your e-mail and setting a <b>password</b> |
| We have sent you a code by email. Please enter this code and choose Continue.<br>Email Code * | <ul> <li>An account has been created for you with Identity<br/>Authentication for use with Squando [Quality Assurance].<br/>The account information we already have for you is below.</li> <li>To begin using your account for Squando [Quality Assurance], set a<br/>password below.</li> <li>TELL US ABOUT YOURSELF</li> </ul> | (password is needed if you want to go back to the form after closing the page before submitting it).                               |
|                                                                                               | First Name<br>Max                                                                                                    | Then you can continue filling out the form.                                                                                        |
| Not receiving texts? Request New Code                                                         | Last Name * Muster Email * test6@existiert.net                                                                                                    |                                                                                                    |
|                                                                                               | SET PASSWORD Password   Re-Enter Password                                                                                                    |                                                                                                    |
| Continue                                                                                      | Continue                                                                                                    |                                                                                                    |

.

PUBLIC

#### **Overview of the Form**

#### SCHAEFFLER Supplier Onboarding General Data $\oslash$ Company Basic Information 2 Company Addresses 3 Contact Details Ocmpany Details G ider G Taxes **Business Status** 9 **Company Basic Information** 0 Documents Please enter your company information in the description field. Company Name\* Company 40 0 Contracts Enter your company name Legal Requirements 0 Communication language \* \* Quality Management 0 Select language Product related confirmation 0 Website according standards Enter website Sustainability 0 Company Name in local characters Information Security 0 Enter your company name in local characters Review Use these buttons to save your progress and to navigate to the next page. SAVE NEXT

#### Navigation in the Form

#### Supplier Onboarding General Data $\oslash$ Ø Business Status Ø Documents Ø Contracts Ø Legal Requirements Quality Management Product related confirmation Ø according standards Ø Sustainability Ø Information Security Ø Review

On the left side you have a panel with all the sections of the form.

The part in which you are is lighted green.

When you have filled the form, you can switch between form sections on the left to go back to the area, which needs to be changed.

You can also see the progress on the top of the page for each section:

Company Basic Information \_\_\_\_\_\_ (2) Company Addresses \_\_\_\_\_\_ (3) Contact Details \_\_\_\_\_

#### PUBLIC

# Filling out the Form

|       | any Name *<br>pany 40 |  |
|-------|-----------------------|--|
| Enter | your company name     |  |
| Con   | munication language * |  |
|       | language              |  |

| Company Name *<br>Company 40 |          |  |
|------------------------------|----------|--|
| Enter your compar            | iy name  |  |
| Communication la             | nguage * |  |
| eng                          |          |  |

All fields marked with the red star \* are mandatory and the form cannot be submitted without filling them.

**SCHAEFFLER** 

For drop-down fields, you can use the search function or choose an option from the list.

#### Filling out the Form

For Company Address, Contact Details, Identifications and Taxes, you can add cards.

Click on the pencil to update the information in the added card and fill out all the mandatory fields and what you have available.

For address, contact and taxes you can add multiple cards. You are also able to delete the cards.

| Supplier Onboarding SCHAEFFLER |                                                                                                    |                                        |                     |                | AEFFLER           |         |
|--------------------------------|----------------------------------------------------------------------------------------------------|----------------------------------------|---------------------|----------------|-------------------|---------|
| General Data 🧭                 | Company Basic Information                                                                                                    | 🖉 Company Addresses                    | - 🗿 Contact Details | Ompany Details | 5 Identifications | 6 Taxes |
| Business Status                |                                                                                                    |                                        |                     |                |                   |         |
| Documents 📀                    | Company Addresses                                                                                                    |                                        |                     |                |                   | Î       |
| Contracts                      | Attention: House Number is mandatory for all countrie<br>For Countries India and Mexico Region is mandatory.<br>For Brazil, District (Bairro) is also mandatory. | s, except China.                       |                     |                |                   | ADD NEW |
| Legal Requirements             |                                                                                                    | Address 1 🧳                            |                     |                |                   |         |
| Quality Management             |                                                                                                    | Default                                |                     |                |                   |         |
| Product related confirmation   |                                                                                                    | Street                                 |                     |                |                   |         |
| according standards            |                                                                                                    | House Number<br>Street 2               |                     |                |                   |         |
| Sustainability                 |                                                                                                    | Postal Code                            |                     |                |                   |         |
| Information Security           |                                                                                                    | City                                   |                     |                |                   |         |
|                                |                                                                                                    | District                               |                     |                |                   |         |
| Review 🕑                       |                                                                                                    | Germany                                |                     |                |                   |         |
|                                |                                                                                                    | Region                                 |                     |                |                   |         |
|                                |                                                                                                    | Po Box                                 |                     |                |                   |         |
|                                |                                                                                                    | Po Box - Postal<br>Code                |                     |                |                   |         |
|                                |                                                                                                    | Company Address<br>in local characters |                     |                |                   |         |
|                                |                                                                                                    |                                        | _                   |                |                   |         |

Squando – Supplier User Guide

#### **Confirmations & Attachments**

You can find important information & links in the form. Important documents for Schaeffler are marked in yellow.

| Quality Assurance Agreement                                                                                                    |                                     |
|----------------------------------------------------------------------------------------------------|-------------------------------------|
| The quality assurance agreement is a summary of international quality standards and Schaeffler's requirements<br>going beyond these. These are the foundation for cooperation and serve to pass on customer-specific requirements<br>that must be complied with. | SCHAEFFLER MASTER QUALITY AGREEMENT |
| The purpose of a Qualiy Assurance Agreement is to safeguard the Quality Management system used by suppliers<br>and to commit suppliers to observing Schaeffler-specific/customer-specific requirements.                                                          | Upload signed Master QAA Important  |
| This is a minimum requirement to be part of Schaeffler Supplier base.                                                                                                    |                                     |
| Please, click on the box "SCHAEFFLER MASTER QUALITY AGREEMENT" to download the document, sign and upload<br>the file to continue your application.                                                                                                    |                                     |
|                                                                                                    |                                     |

Mandatory documents are marked in red, and the form cannot be submitted without attaching them. Use + on the right to upload the attachments.

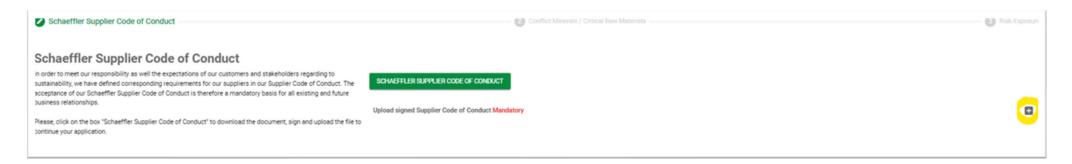

## **Confirmations & Attachments**

Use + in the right upper corner to upload the attachments.

Please remember to choose the **right validity date** for your certificates and documents.

The **comment field** is also mandatory, and you can add the description of the document only, e.g. ISO 9001.

| IATF 16949 Important                                                                           |   |                              |                               | •                                                   |
|------------------------------------------------------------------------------------------------|---|------------------------------|-------------------------------|-----------------------------------------------------|
| ISO 9001 Important  Certificate.pdf Comment (required) Field is required  IATF 16949 Important | _ | 1 2<br>8 9<br>15 16<br>22 23 | ed Thu<br>2 3<br>0 10<br>6 17 | 2023 →<br>Fri Sat<br>4 5<br>11 12<br>18 19<br>25 26 |
|                                                                                                |   |                              |                               | CLOSE                                               |

# **SCHAEFFLER**

### Submission of the Form

If you went through all the steps, please confirm that provided information is correct and **submit the form** (in the right down corner).

| Submission                                                           |  |
|----------------------------------------------------------------------|--|
| SQUANDO PRIVACY POLICY                                               |  |
| Dereby confirm that all relevant information is provided and correct |  |
| Comment to Schaeffler                                                |  |
| Enter comments                                                       |  |
|                                                                      |  |
|                                                                      |  |
|                                                                      |  |
|                                                                      |  |
|                                                                      |  |
|                                                                      |  |
|                                                                      |  |
|                                                                      |  |
|                                                                      |  |
|                                                                      |  |
|                                                                      |  |
|                                                                      |  |
| BACK                                                                 |  |

#### Submission of the Form

You will be informed if some **mandatory** or **important** fields are missing with notifications messages.

You need to check and close which message individually.

After you have checked all the messages, you can go back to **Review** section and click on **Submit** again to complete the request.

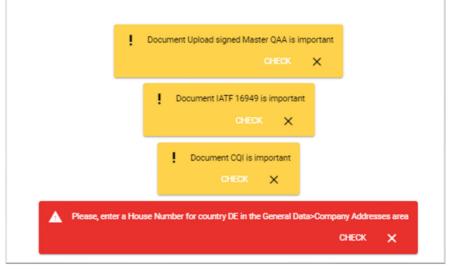

# Thank you!

Now that you have submitted all your information, Schaeffler will analyze it. You will be contacted by the responsible in case of any extra information is required or about the next step regarding your business with Schaeffler!

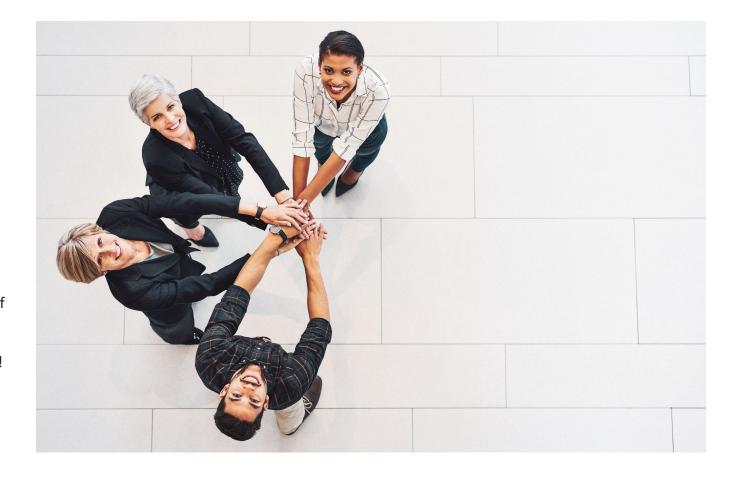